# HOSPICE CLINICIAN FLOW CHART

## **Employee Schedule**

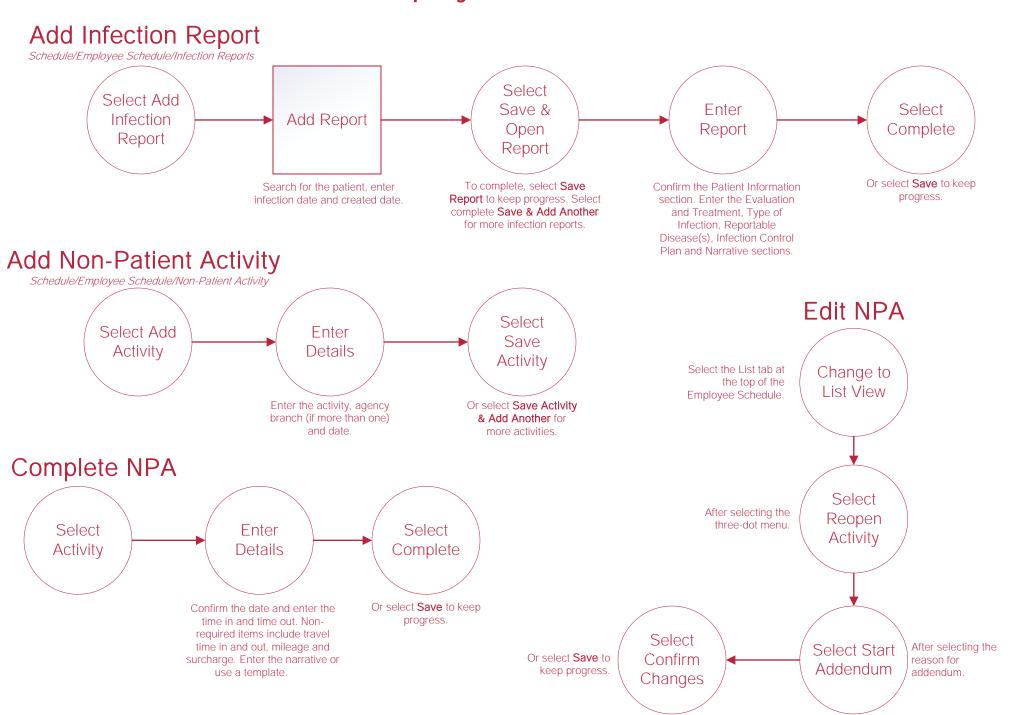

#### Bereavement\*

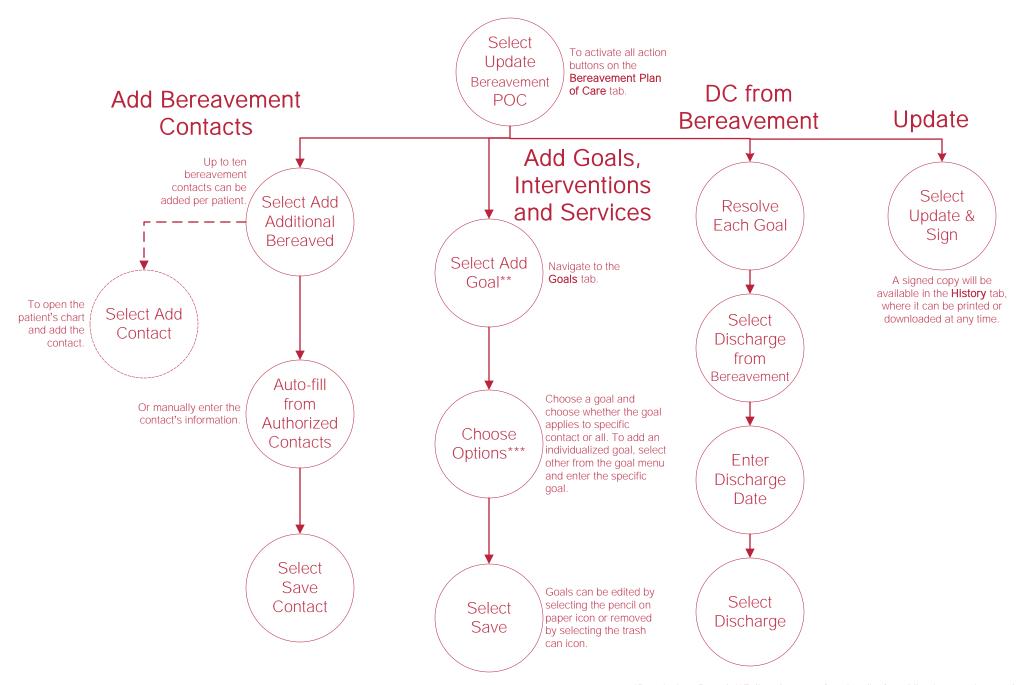

\*Permissions Based. \*\*Follow the same functionality for adding interventions and services done in their respective tabs.\*\*\*A resolved date and resolved reason can be documented as each bereaved individual moves through the bereavement process.

# **Writing Orders**

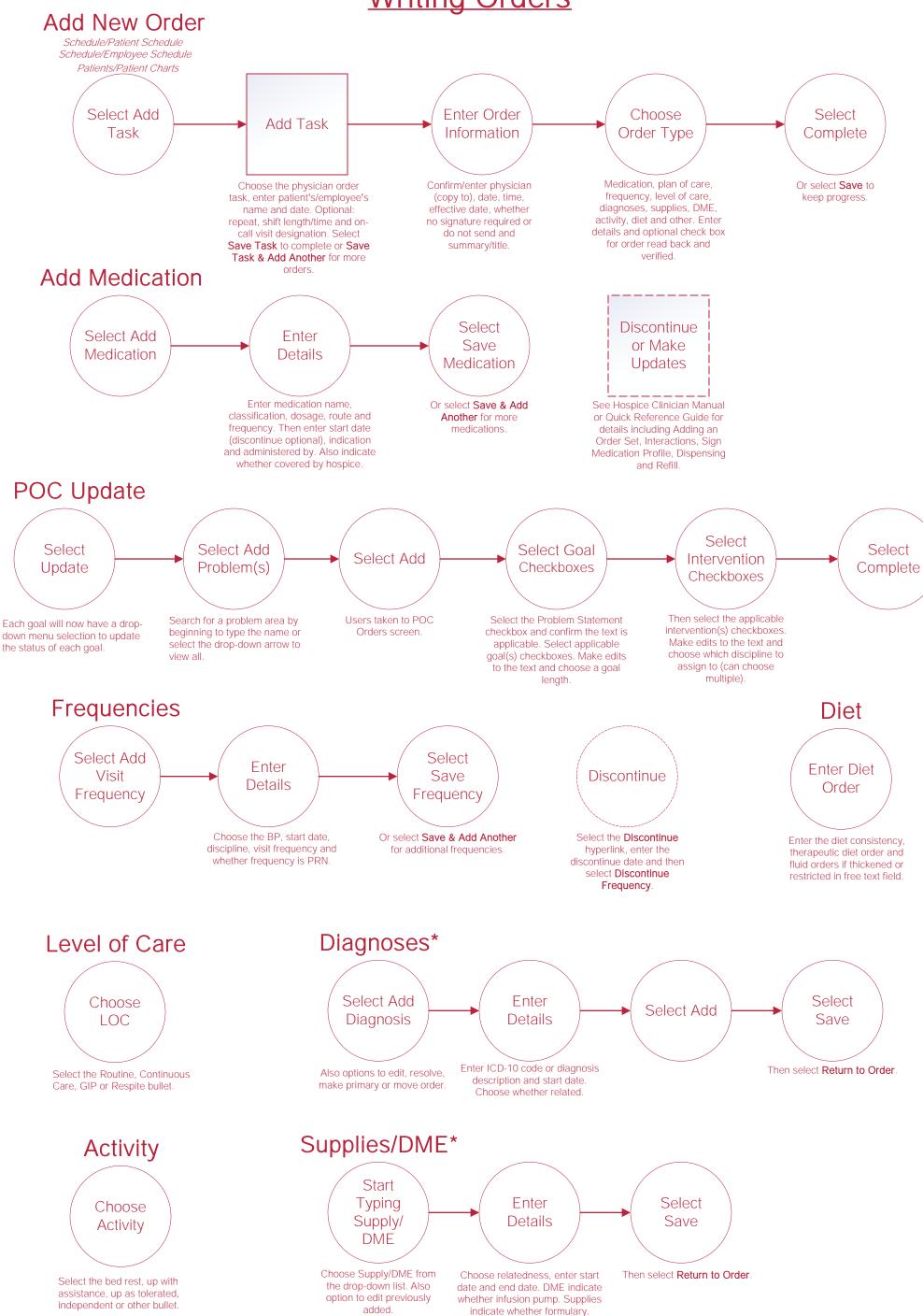

# **Completing Visit**

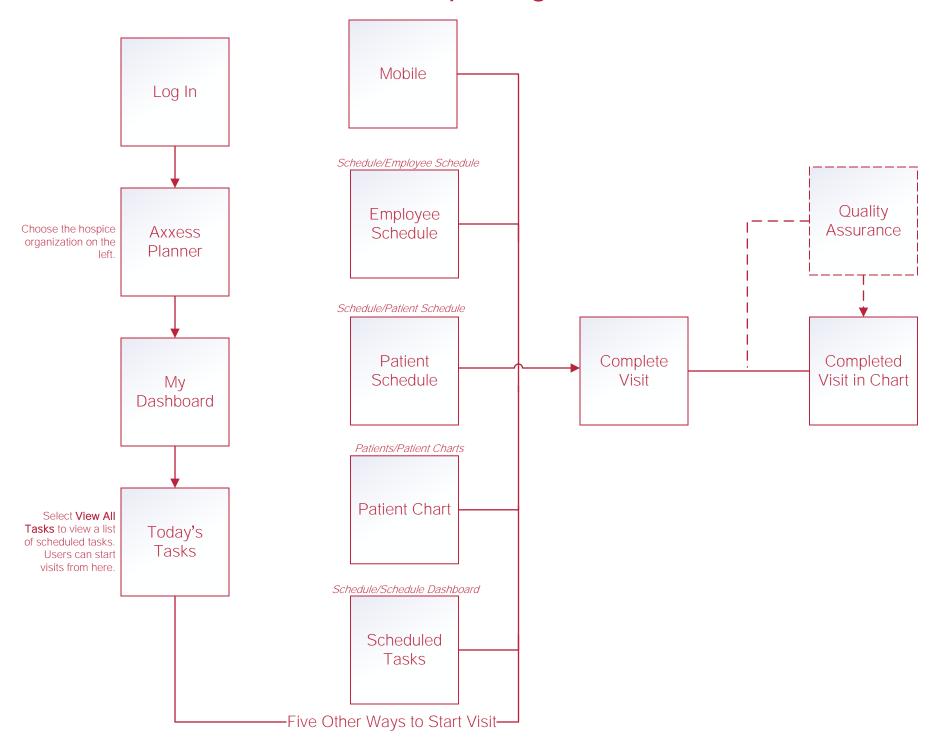

## **Scheduling Tasks\***

#### Schedule Single Task

Schedule/Employee Schedule Schedule/Patient Schedule

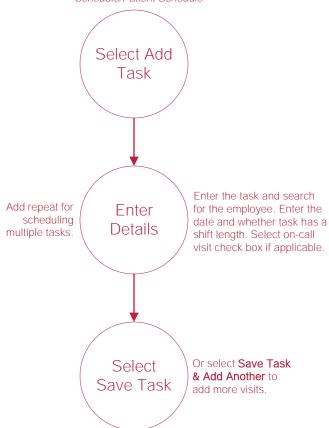

#### Reassign Single Task

Schedule/Employee Schedule/List Schedule/Patient Schedule/List

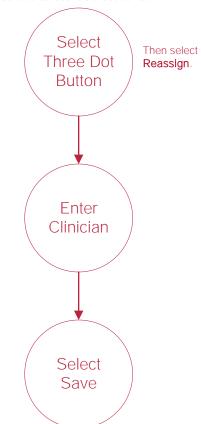

#### Reassign Multiple Tasks

Schedule/Employee Schedule/List Schedule/Patient Schedule/List

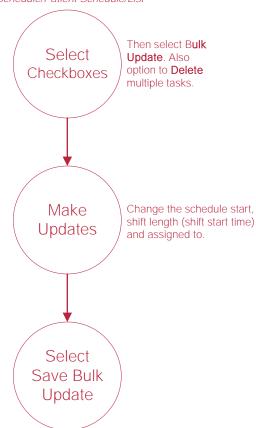

# Messaging

#### Send Internal Message

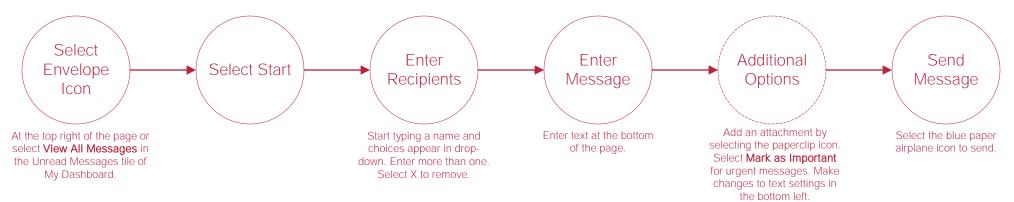

### Add an Allergy

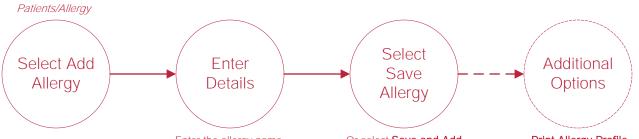

# other available information.

Enter the allergy name, reaction, type, start date and

#### Or select Save and Add **Another** to add other allergies.

Print Allergy Profile, Deactivate, Restore or Edit allergies.

#### Add Addendum

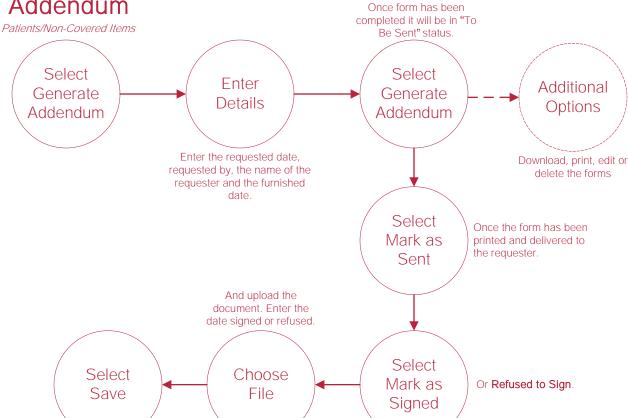

## Diagnosis

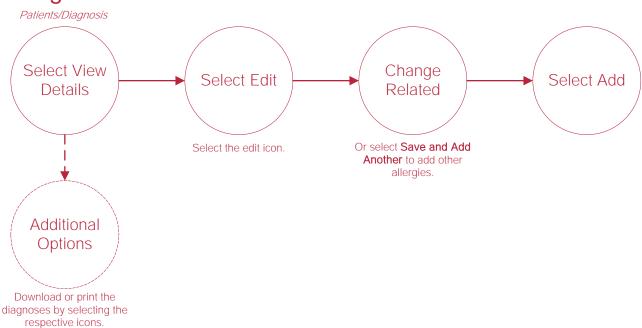

#### Add COVID Screening

Patients/Infectious Disease

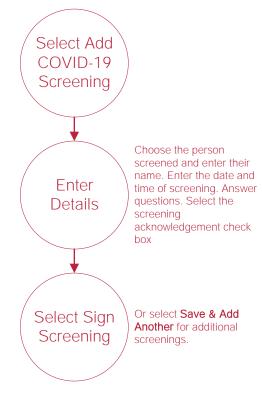

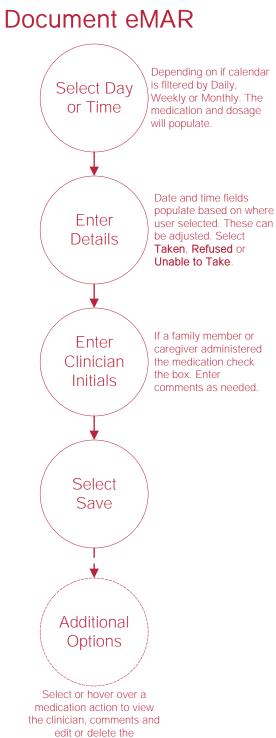

medication action by selecting the icons.

# **Help Center Process**

Help/Help Center

Help Center

This center will provide step-by-step instruction on areas of the software, as well as instructional videos.